N°22 SPECTRO1-Scope

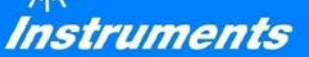

# **Changes after Software Update from SPECTRO1-Scope V3.0 to V3.1**

# **Change 1:**

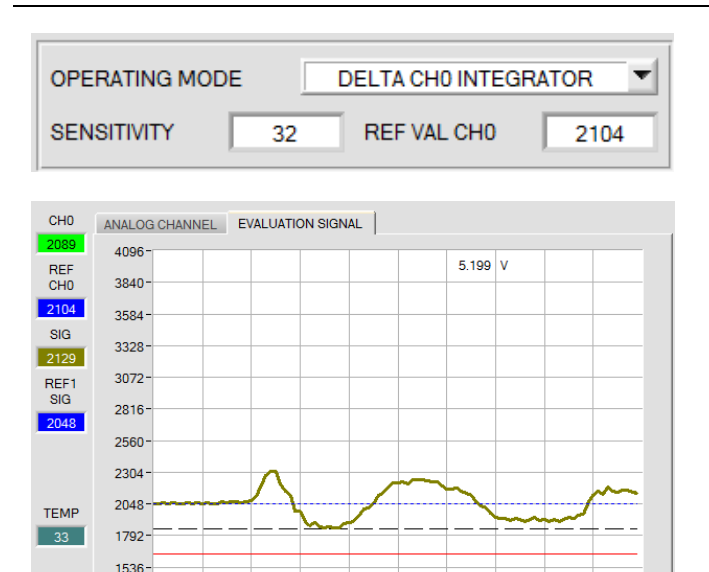

**OPERATING MODE = DELTA CH0 INTEGRATOR** has been added.

With the **DELTA CH0 INTEGRATOR,** the deviation of **CH0** to a reference value for **CH0 (REF VAL CH0)** is determined, standardised to 4096 and added with 2048. **SIG=((REF CH0 – CH0)\*4096 / REF CH0) + 2048**

The reference value for CH0 is displayed in display **REF CH0**. This value is usually **REF VAL CH0.** If **EXTERN TEACH = DIRECT** or **DYN** is set, then the value actually measured during the learning procedure will change from **CH0** to **REF CH0**.

A summation factor **REF CH0 – CH0** is determined with **SENSITIVITY**.

Example:

100

If e.g. **Sensitivity=32** has been set, 32 detected values **REF CH0 - CH0** will be added.

The sum is standardised to 4096.

The standardised value is added with 2048.

You receive a value of 2048 for **SIG** if the sum of **REF CH0 – CH0 = 0.**

If e.g. the clearance to the surface or the surface property changes, you will receive a peak below or above 2048.

This mode can be used e.g. with a transmitted light system, with which a spray jet is to be controlled. Normally, this produces only a small signal effect. This effect can be amplified with **SENSITIVITY**.

The addition with 2048 was performed so that the signal evaluation can be performed as usual,

i.e. the calculation of the threshold, threshold tracing, external teaching etc. function as in **OPERATING MODE = NORMAL**.

## **Change 2:**

1280 1024

> 768  $512$

256

 $\overline{0}$  $\overline{0}$ 

**OUTO** 

OUT1

 $\bullet$ **INO** 

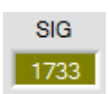

The display **SIG** was introduced to improve understanding. Proceeding from **SIG,** the switching threshold and the hysteresis threshold are calculated.

Depending on **OPERATING MODE, SIG** is calculated as follows.

#### **NORMAL: SIG=CH0**

## **DIFFERENTIATOR:**

 **SIG =** mean of **CH0** via number **SENSITIVITY** values **–** current value of **CH0 + 2048**

$$
\text{SIG} = \frac{\sum_{o}^{Sensitivity} \text{CH0}}{\text{Sensitivity}} - \text{CH0} + 2048
$$

### **DELTA CH0 INTEGRATOR: SIG=(((REF CH0 – CH0)** via number **SENSITIVITY** values) **\* 4096 / REF CH0) + 2048**

$$
\text{SIG} = \frac{\sum_{o}^{Sensitivity}(REF\,CHO - CH0)}{\text{REF\,CHO}} * 4096 + 2048
$$

The display **REF CH0** has been added. It is used with **DELTA CH0 INTEGRATOR**. (See change 1)

The display **REF1** was renamed. It is now called **REF1 SIG**, so that the name indicates that this reference relates to the Teach Signal **TEACH VAL1 SIG**.

**TEACH VAL1 SIG** was also renamed. Previously it was called **TEACH VAL 1**.

The graph now has tabs.

The value recorded by the receiver CH0 is displayed in the ANALOG CHANNEL tab.

The signal SIG calculated from CH0 is displayed in the EVALUATION SIGNAL tab with the appendant switching settings.

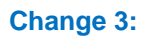

**REF** CH<sub>0</sub> 2048

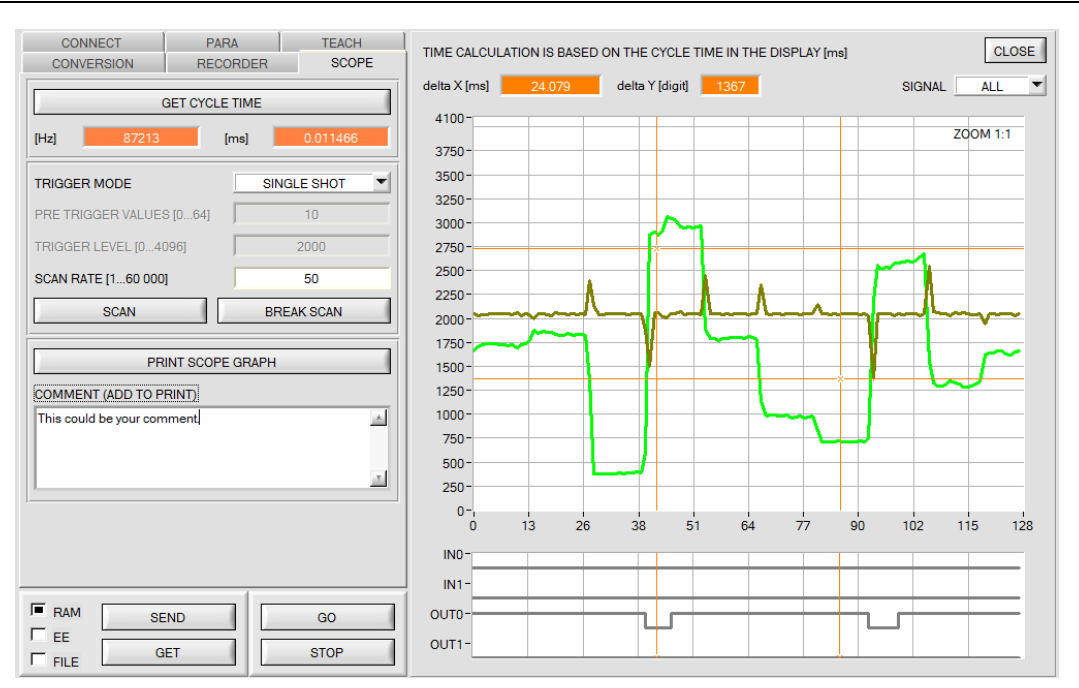

In addition to **CH0,** the signal value **SIG** is transferred in the SCOPE tab.

You can choose which signal(s) are shown in the graph via **SIGNAL**.

REF1 SIG 2215 **TEACH VAL1 SIG** 2000 CH<sub>0</sub> ANALOG CHANNEL EVALUATION SIGNAL 4096  $5.018$ 3840 3584 **SIG** 3328

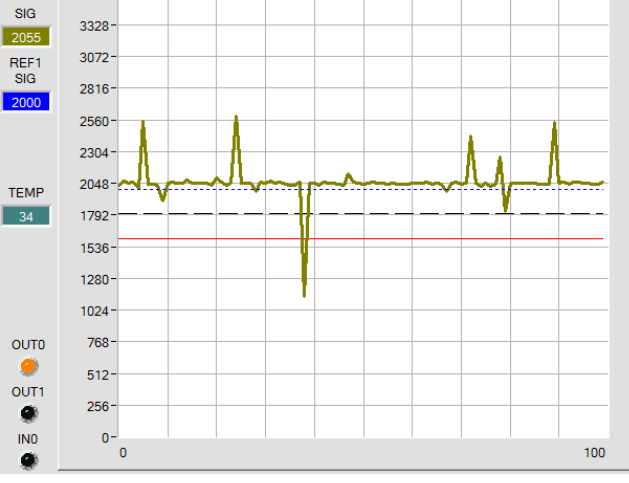